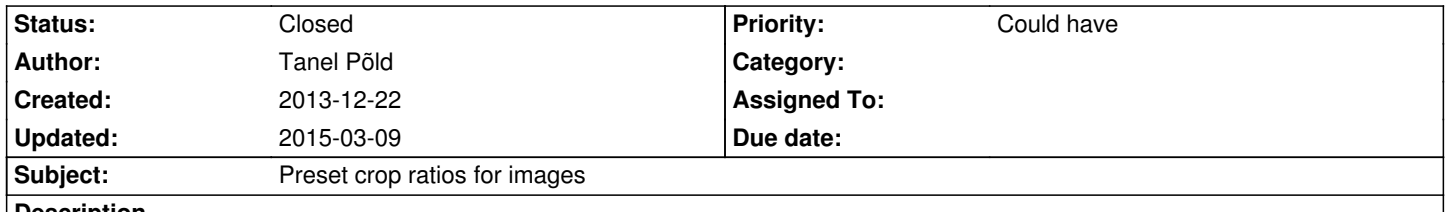

## **Description**

Configurable preset crop ratios in crop tool. Little drop down menu or just shape icons toolbar. Selecting the preset and moving it around/scaling on the picture is needed.

## **History**

**#1 - 2015-03-09 15:44 - Jonas Renggli**

*- Status changed from New to Closed*

This issue is a duplicate for https://forge.typo3.org/issues/49938 and https://jira.typo3.org/browse/NEOS-557 This feature has already been added and should now be available since TYPO3 Neos 1.2. Please have a look at https://jira.typo3.org/browse/NEOS-557

Excerpt from the commit m[essage](https://forge.typo3.org/issues/49938) 

Example configur[ation::](https://jira.typo3.org/browse/NEOS-557)

 editorOptions: crop: aspectRatio: options: square: width: 1 height: 1 label: 'Square' fourFive: width: 4 height: 5 enableOriginal: TRUE allowCustom: TRUE locked: width: 0 height: 0

Example of disabling available options::

 # Disable ``square`` option 'Acme.Demo:Image': properties: image: ui: inspector: editorOptions: crop:

 aspectRatio: options: square: ~